Valid as of version ENU000A, V2.04.xx Products Solutions

Services

# Operating Instructions **Memograph M, RSG45**

Advanced Data Manager Additional Instructions for Energy Option Mass and energy calculation in water and steam applications

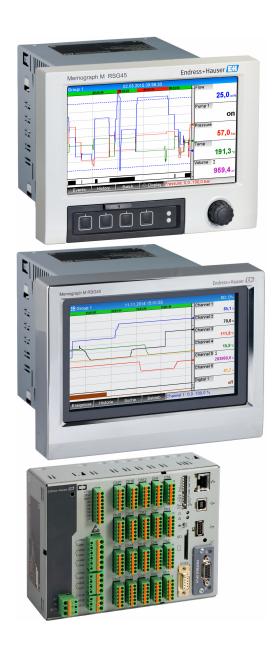

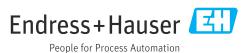

Memograph M, RSG45 Table of contents

# Table of contents

| T                 | General description of the                                 |                |  |  |  |  |  |
|-------------------|------------------------------------------------------------|----------------|--|--|--|--|--|
|                   | function                                                   | 4              |  |  |  |  |  |
| 1.1               | Firmware history                                           | . 4            |  |  |  |  |  |
| 2                 | Description of the applications                            | 5              |  |  |  |  |  |
| 2.1               | Water applications                                         | 5              |  |  |  |  |  |
| 2.2               | Water/glycol applications                                  | . 6            |  |  |  |  |  |
| 2.3               | Steam applications                                         | 8              |  |  |  |  |  |
| 3                 | Application setup                                          | 10             |  |  |  |  |  |
| 3.1<br>3.2<br>3.3 | General programming guidelines                             | 10<br>10       |  |  |  |  |  |
| ر.ر               | measurement                                                | 11<br>11       |  |  |  |  |  |
|                   | mass                                                       | 13             |  |  |  |  |  |
| 3.4               | measurement according to the differential pressure method) | 15<br>18       |  |  |  |  |  |
| J. <del>4</del>   | 3.4.1 General                                              | 18<br>18<br>20 |  |  |  |  |  |
| 3.5               | Fault mode                                                 | 20             |  |  |  |  |  |
| 4                 | Technical data                                             | 2.1            |  |  |  |  |  |

## 1 General description of the function

#### **NOTICE**

This manual contains an additional description for a special software option.

This supplementary manual is not a substitute for the Operating Instructions pertaining to the device!

 Detailed information can be found in the Operating Instructions and the additional documentation.

Available for all device versions via:

- Internet: www.endress.com/deviceviewer
- Smartphone/tablet: Endress+Hauser Operations App

The energy package offers 4 options for calculating water and steam applications using the input variables flow, pressure, temperature (or temperature differential):

- Energy calculation
- Mass calculation
- Density calculation
- Enthalpy calculation

Furthermore, energy calculations are also possible using glycol-based refrigerant media. In addition, the density of the media saved in the device can be calculated under operating conditions.

Also, it is possible to calculate the mass by measuring the flow rate using the differential pressure method (DP Flow calculation) for water, steam, liquids and gases.

By balancing the results against one another or by linking the results to other input variables (e.g. gas flow, electrical energy), users can calculate overall balances, efficiency levels etc. These values are important indicators for the quality of the process and form the basis for process optimization, maintenance. etc.

The internationally recognized standard IAPWS-IF 97 is used to calculate the thermodynamic state variables of water and steam.

## 1.1 Firmware history

Overview of unit software history:

| Unit software<br>Version / date | Software changes  | FDM analysis software version | Version of OPC server  | Operating<br>Instructions   |
|---------------------------------|-------------------|-------------------------------|------------------------|-----------------------------|
| V02.00.00 /<br>08.2015          | Original software | V01.03.00.00 and higher       | V5.00.03.00 and higher | BA01412R/09/EN<br>/01.15    |
| V2.04.06 /<br>10.2022           | Bug fixes         | V1.06.03                      | V5.00.07.00            | BA01412R/09/EN<br>/02.22-00 |

#### Description of the applications 2

#### 2.1 Water applications

#### 2.1.1 Water heat quantity

Calculation of the quantity of heat in a flow of water. Example: Determining the residual heat in the return line of a heat exchanger.

**Input variables:** operating volume and temperature

The average pressure is calculated automatically based on the temperature measured.

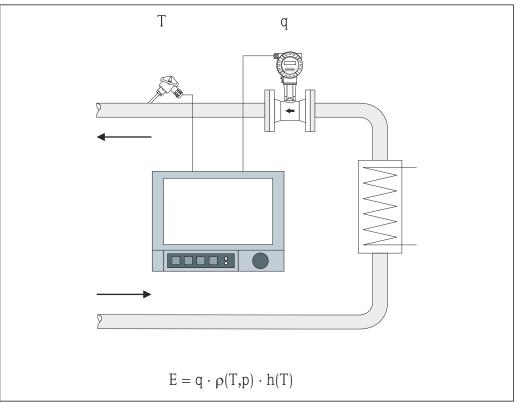

- Е Quantity of heat
- Operating volume q
- ρ Density
- Τ Operating temperature
- Specific enthalpy of water (in relation to 0 °C)

#### 2.1.2 Water heat difference

Calculation of the quantity of heat which is given off, or taken in, by a flow of water in a heat exchanger. Typical application for measuring energy in heating or cooling circuits.

**Input variables:** measurement of the operating volume and the temperature directly upstream and downstream from a heat exchanger (in the feed line or return line).

The flow sensor can be installed on the warm or cold side.

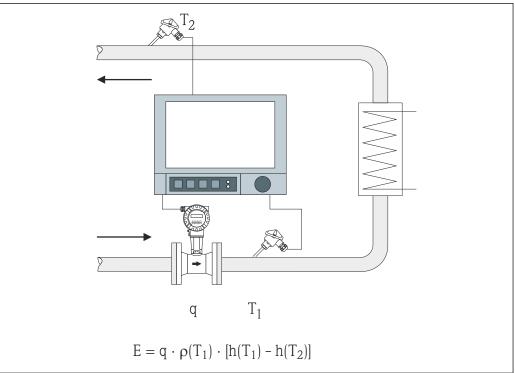

A000970

- E Quantity of heat
- q Operating volume
- ρ Density
- T<sub>1</sub> T warm
- $T_2$  T cold
- h (T<sub>1</sub>) Specific enthalpy of water at temperature 1
- h (T<sub>2</sub>) Specific enthalpy of water at temperature 2
- For other heat carriers, such as thermal oil, the heat quantity is calculated using polynomials for density and thermal capacity. The formula editor of the mathematics channels is used to enter the polynomials. Polynomials for customer-specific liquids can be generated on request (subject to a fee).

## 2.2 Water/glycol applications

## 2.2.1 Water/glycol heat difference

Calculation of the quantity of heat which is given off, or taken in, by a refrigerant medium (water/glycol mixture) in a heat exchanger. Typical application for measuring energy in heating or cooling circuits.

**Input variables:** measurement of the operating volume and the temperature directly upstream and downstream from a heat exchanger (in the feed line or return line).

The density and thermal conductivity of the refrigerant medium are calculated based on the mixture ratio (concentration).

The flow sensor can be installed on the warm or cold side.

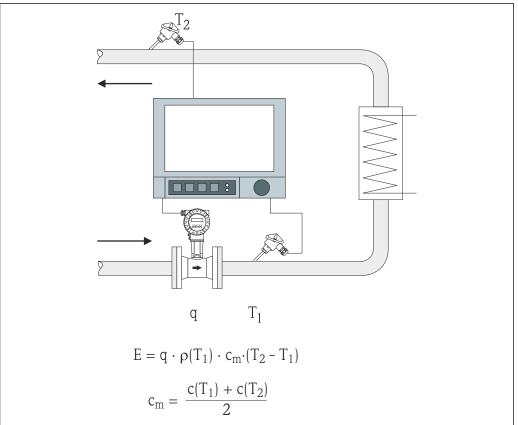

A0000705

- E Quantity of heat
- q Operating volume
- ρ Density
- $T_1$  T warm
- T<sub>2</sub> T cold
- c (T<sub>1</sub>) Specific heat capacity at temperature 1
- c  $(T_2)$  Specific heat capacity at temperature 2
- cm Average specific heat capacity
- For other refrigerant media, specific polynomials for calculating the quantity of heat can be generated on request (subject to a fee).

## 2.3 Steam applications

## 2.3.1 Steam quantity of heat

Calculation of the mass flow and the quantity of heat it contains at the output of a steam generator or for individual consumers.

**Input variables:** operating volume flow, temperature and/or pressure

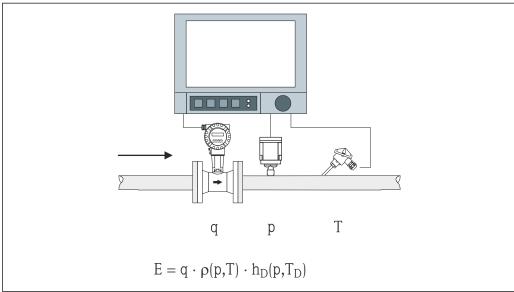

A0009709

- E Quantity of heat
- q Operating volume
- ρ Density
- T<sub>D</sub> Temperature of steam
- p Pressure (steam)
- h<sub>D</sub> Specific enthalpy of steam

For simplified measurement of saturated steam, you do not need to measure the pressure or temperature. The missing input variable is determined using the saturated steam curve stored in the system.

When measuring pressure and temperature, the steam state is determined exactly and monitored. A wet steam alarm is output when the saturated steam temperature = condensate temperature (see  $\rightarrow \triangleq 20$ )

#### 2.3.2 Steam heat differential

Calculation of the quantity of heat given off when the steam condenses in a heat exchanger.

Alternatively, also calculation of the quantity of heat (energy) which is used to generate steam.

**Input variables:** measurement of the pressure and temperatures directly upstream and downstream from a heat exchanger (or steam generator).

The flow sensor can either be integrated in the steam pipe or the water pipe (condensate or feed water).

If flow measurement is required in both the steam pipe and the water pipe (e.g. due to steam consumption or loss), two applications need to be set up, namely steam heat

8

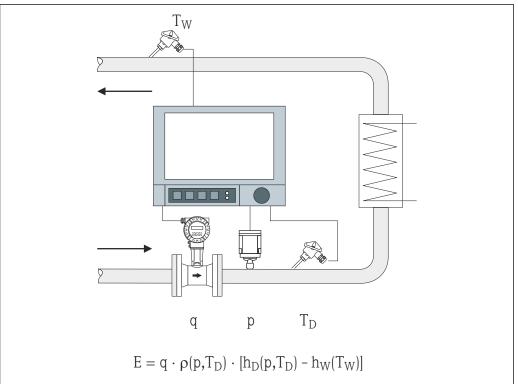

A0009710

- E Quantity of heat
- q Operating volume
- ρ Density
- $T_D$  Temperature of steam
- T<sub>W</sub> Temperature of water (condensate)
- p Pressure (steam)
- $h_D$  Specific enthalpy of steam
- h<sub>W</sub> Specific enthalpy of water

## 3 Application setup

## 3.1 General programming guidelines

#### Set the flow, pressure and temperature inputs.

The standard inputs are used for this purpose. Preferably, the units for scaling the measuring ranges should be taken from the table below (see  $\rightarrow \stackrel{\triangle}{=} 10$ ). Otherwise, conversion coefficients must be defined when defining the application (see  $\rightarrow \stackrel{\triangle}{=} 10$ ).

- 1. Open the mathematics channel.
- 2. Activate the function for calculating the energy or mass and select the application.
- 3. Assign inputs and define units.
- 4. Select units for the totalizers in the **Totalization** menu.
- 5. For steam applications, configure the fault mode in the event of a wet steam alarm, if applicable.
- 6. Configure the display, i.e. group the values for displaying and selecting the display mode.

## 3.2 Selecting the units

The units for the inputs and the application are selected within the context of configuring the application (in the mathematics channel). Please ensure that the units selected here are identical to the units that were used to scale the inputs.

If you prefer other units for configuring the inputs, a mathematics channel must be selected where the unit has to be converted to a unit indicated in the table. This mathematics channel is then used as a flow input in another mathematics channel to calculate the energy or mass.

| Flow        | m³/h      | ft³/h     | gal/h     | ft <sup>3</sup> /min     | GPM  | l/h       |            |         |      |
|-------------|-----------|-----------|-----------|--------------------------|------|-----------|------------|---------|------|
| Pressure    | bar(a)(g) | Psi(a)(g) | MPa(a)(g) | inH <sub>2</sub> O(a)(g) |      |           |            |         |      |
| Density     | kg/m³     | lb/ft³    |           |                          |      |           |            |         |      |
| Temperature | °C        | K         | °F        |                          |      |           |            |         |      |
| Heat flow   | kW        | MW        | kBTU/h    | MBTU/h                   | ton  | kBTU/ min | therm/ min | therm/h | GJ/h |
| Heat energy | kWh       | MWh       | MJ        | MBTU                     | tonh | kBTU      | therm      | GJ      |      |
| Mass flow   | kg/h      | t/h       | lbs/h     | ton/h                    |      |           |            |         |      |
| Mass sum    | kg        | t         | lbs       | ton                      |      |           |            |         |      |
| Enthalpy    | kJ/kg     | Btu/lbs   |           |                          |      |           |            |         |      |

```
gal = gallons liquid: 1 \text{ ft}^3 = 7.48051948 \text{ gal} ton (mass) = ton (short) US: 1 \text{ ton} = 907.184 74 \text{ kg} ton (power) = ton refrigeration (TR): 1 \text{ ton} = 3.516 852 84 \text{ kW} BTU = International [Steam] Table (IT): 1 \text{ Btu} = 1055.056 \text{ kJ} therm = therm US (based on BTU59 °F): 1 \text{ therm} = 105 480.4 \text{ kJ} GPM = gallons per minute
```

Memograph M, RSG45 Application setup

## 3.3 Examples for water and steam energy measurement

### 3.3.1 Example of water heat difference

#### Setting the flow, pressure and temperature inputs

- 1. Select the signal.
- 2. Enter the name for the channel identifier.
- 3. Define the unit (see table  $\rightarrow \equiv 10$ ).
- 4. Set the measuring range.

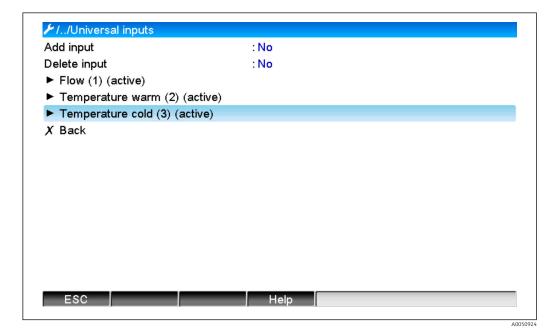

220000-001 //./Temperature warm (2) (active) : Current Signal Range : 4-20 mA Channel ident. : Temperature warm Plot type : Average :°C Engineering unit Decimal point : One (X.Y) :0,0 °C Range start : 200,0 °C Meas, range end Zoom start :0,0 °C Zoom end : 200,0 °C :0,0 s Damping ► Totalization ► Linearization Copy settings : No X Back ESC

A0050925

#### Configuring energy calculation

- 1. Open the mathematics channel.
- 2. Select energy calculation.

- 3. Assign the sensors and units.
- 4. Specify the installation point of the flow sensor.
- 5. Set the zoom range.

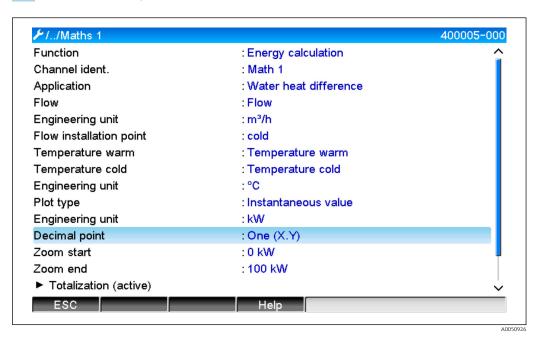

#### Selecting the unit for the totalizers

- 1. Activate totalization.
- 2. Select the unit and set the threshold value (low flow cutoff) if necessary (values that are smaller than the threshold value are not totalized).

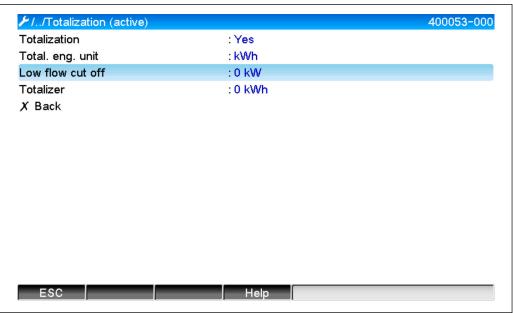

A005092

#### Configuring the display

► Select the values and display format for the display.

Memograph M, RSG45 Application setup

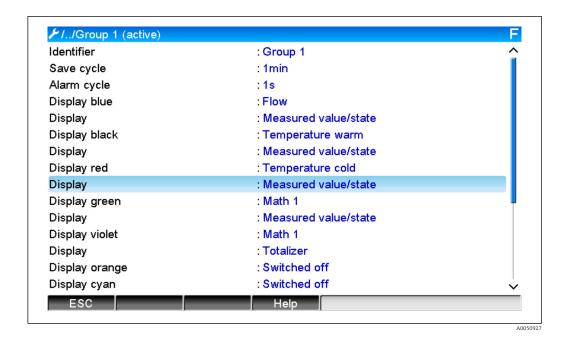

3.3.2 Example for steam quantity of heat / mass

#### Setting the flow, pressure and temperature inputs

- 1. Select the signal.
- 2. Enter the name for the channel identifier.
- 3. Define the unit (see table  $\rightarrow \triangleq 10$ ).
- 4. Set the measuring range.

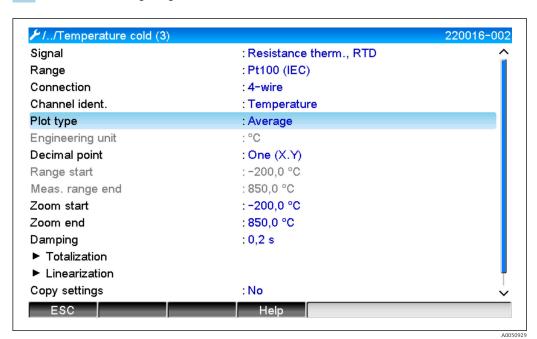

Configuring energy calculation

- 1. Open the mathematics channel.
- 2. Select energy or mass calculation.

- 3. Assign the sensors and units.
  - If you want to calculate and display the energy and mass, copy the settings to mathematics channel 2 and select "Mass calculation" there.

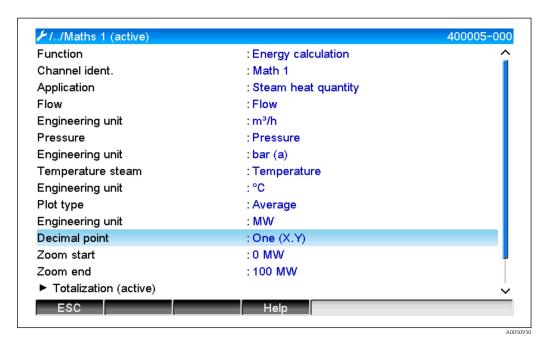

Selecting the unit for the totalizers

- 1. Activate totalization.

Configuring the behavior in the event of a wet steam alarm (only possible if pressure and temperature inputs are used)

- 1. Activate Device setup/Expert.
- 2. Set the **Wet steam alarm** fault mode (counter stop in event of wet steam alarm or continue calculation with saturated steam conditions and continue totalization, i.e. counters continue to operate normally. Configure whether the wet steam alarm should be signaled via a relay).

Memograph M, RSG45 Application setup

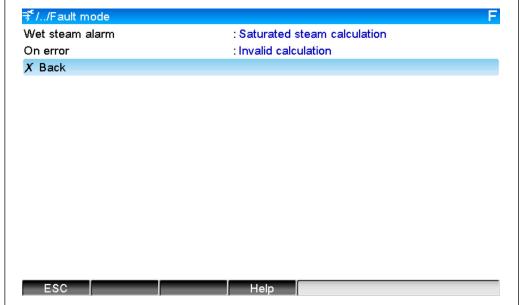

#### Configure the display.

Select the values and display mode for the display (menu item: signal groups (see example  $\rightarrow \blacksquare 13$ , no. 3)

#### 3.3.3 DP flow calculation (flow measurement according to the differential pressure method)

#### General information

The device calculates the flow according to the differential pressure method as per the ISO5167 standard. Unlike conventional differential pressure measurement methods, which provide accurate results only under design conditions, the device calculates the coefficients of the flow equation (flow coefficient, velocity of approach factor, expansion number, density etc.) iteratively on a continuous basis. This ensures that the flow is always computed with the greatest of accuracy, even with fluctuating process conditions and completely independently of the design conditions (temperature and pressure in the sizing parameters).

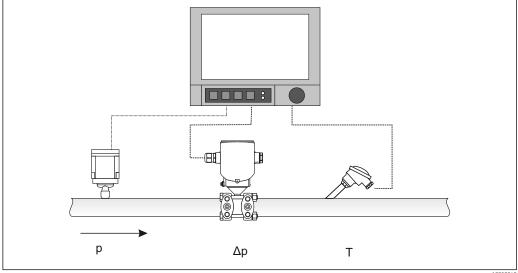

A0050949

General ISO 5167 equation for orifice plates, nozzles and Venturi tube:

$$Qm = f \cdot c \cdot \frac{1}{\sqrt{1 - \beta^4}} \cdot \varepsilon \cdot d^2 \frac{\pi}{4} \cdot \sqrt{2 \cdot \Delta p \cdot \rho}$$

Pitot tube:

$$Qm = k \cdot d^2 \frac{\pi}{4} \cdot \sqrt{2 \cdot \Delta p \cdot \rho}$$

Gilflo, V-cone (other DP flowmeters):

$$Qm = Qm(A) \cdot \sqrt{\frac{\rho_{\rm B}}{\rho_{\rm A}}}$$

| Qm                  | Mass flow (compensated)            |
|---------------------|------------------------------------|
| k                   | Blockage factor                    |
| ρ                   | Density under operating conditions |
| Δρ                  | Differential pressure              |
| QM(A)               | Mass flow under design conditions  |
| ΡΑ                  | Density under design conditions    |
| $\rho_{\mathrm{B}}$ | Density under operating conditions |

#### Parameter configuration for differential pressure measurement

#### Configuration of a universal input for the differential pressure transmitter:

- 1. Select the signal (4-20mA).
- 2. Enter the channel identifier.
- 3. Enter the unit (mbar).
- 4. Enter the measuring range of the differential pressure transmitter.

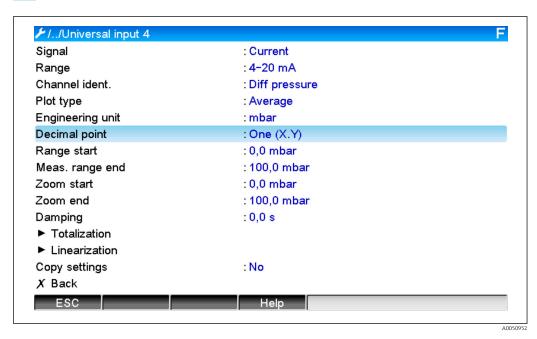

The remaining settings are configured in the mathematics channel and in the DP-Flow submenu:

1. Select the application (water, steam, liquids, gas).

Memograph M, RSG45 Application setup

2. Select the design and material of the differential pressure transmitter, e.g. orifice plate, nozzle.

- 3. Enter the internal diameter "D" of the pipe at  $20 \,^{\circ}$ C (68  $^{\circ}$ F).
- 4. Enter the diameter "d" of the differential pressure transmitter (or k-factor for Pitot tubes) at  $20 \,^{\circ}$ C (68  $^{\circ}$ F).

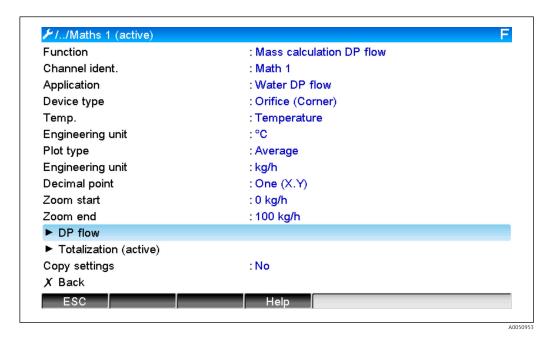

**⊁**/../DP flow Differential pressure : Diff pressure DP unit : mbar Diameter unit : mm D at 20°C : 100 mm d at 20°C : 70 mm Pipe material : C-steel Device material : C-steel X Back ESC Help

Density under operating conditions: The density must be determined under operating conditions for liquids other than water and glycol and for gases. The density can either be calculated in a mathematics channel or determined externally and transmitted to the device. The general formula for determining the density of gases is:

 $\rho(b) = \rho(b) \cdot \frac{p}{pn} \cdot \frac{Tn}{T}$ 

| ρ(b) | Density under operating conditions                               |
|------|------------------------------------------------------------------|
| ρ(n) | Density under normal conditions                                  |
| p    | Operating pressure in bar                                        |
| p(n) | Pressure under normal conditions in bar (e.g. 1.013 bar)         |
| T(n) | Temperature in Kelvin under normal conditions (e.g. 273 Kelvin)  |
| T    | Operating temperature in Kelvin (i.e. temperature in °C +273.15) |

For liquids, the density data can be entered in tabular form under "Expert/Application/Mathematics/Math x/Linearization". The mathematics channel is then assigned in the "Density" field.

## 3.4 Balancing (linking of applications)

#### 3.4.1 General

To balance mass or energy amounts against one another or to calculate characteristic values, any mathematics channel can be used.

Example: Balancing of a steam plant

- The heat quantity of the generated steam is calculated in mathematics channel 1.
- Mathematics channel 2 is used to calculate the residual energy in the flow of condensate (water heat quantity)

#### Looking for:

Energy that was given off between the steam feed line and the condensate return line.

#### Solution:

- 1. Open mathematics channel 3.
- 2. Select the formula editor.
- 3. Subtract the energy flows (current values) from one another and totalize (integration).
  - → Alternatively, the counters can also be subtracted directly. **Formula:** MI(3;1)-MI(3;2)

#### 3.4.2 Monitoring steam boilers

A steam boiler is monitored to ensure plant safety and to optimize processes and thus save costs.

Measured variables for monitoring plant safety:

- Level
- Boiler pressure
- Boiler temperature

Measured variables and characteristic values for process optimization:

- Energy of steam flow
- Energy of condensate flow
- Energy of feed water or fresh water
- Energy of boiler blow down
- Energy of fuel (e.g. natural gas, heating oil)
- $\blacksquare$  Energy, oxygen content and temperature of the flow of flue gas
- Mass flow of combustion air (incl. O<sub>2</sub> content and temperature)
- Chemical analysis: pH, dissolved oxygen, conductivity

Memograph M, RSG45 Application setup

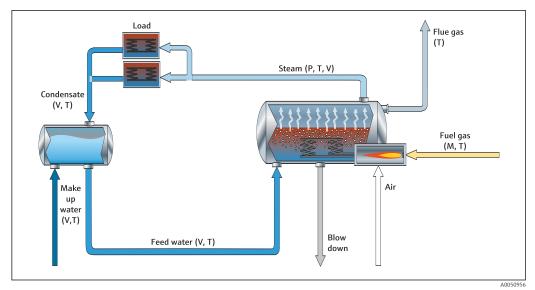

#### Example: Calculation of boiler efficiency

- Mathematics channel 1 (M1) : steam heat quantity (totalization: counter)
- Mathematics channel 2 (M2) : fuel heat quantity (totalization: counter)
- Mathematics channel 3 (M3): efficiency of fuel to steam (as %)
- Mathematics channel 4 (M4) : ratio of fuel to steam

Configuration of mathematics channel 3:

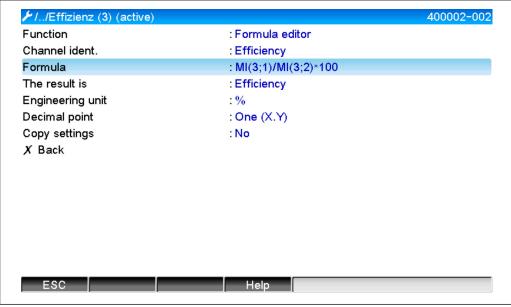

The counter values of mathematics channel 1 and 2 must be used to calculate the efficiency. "Efficiency" must be selected for the "The result is" parameter. With this setting, the counter values of the signal analysis are automatically used for efficiency calculation and you receive 4 efficiency values (e.g. 15 min, day, month, year) to display and save.

# Devices pre-set to customer requirements can be ordered for the following steam applications:

- Standard steam boiler efficiency (direct efficiency calculation)
- Steam boiler efficiency including evaluation of individual losses (stack loss, blow down, radiated emissions)
- Balancing of steam distribution including leak measurement
- Measurement of the steam consumption including determination of the specific steam requirement per production unit.

# 3.4.3 Additional solution packages for customer-specific applications

In addition to the solution packages for steam, pre-set devices can be ordered for additional customer-specific applications:

#### Cooling system:

- Calculation of the COP for the system, plant and cooling unit
- Balancing of cooling system distribution
- Calculation of specific cooling system usage (per production unit)

#### Compressed air system:

- Measurement of specific compressor performance (kWh/Nm³
- Leak measurement
- Filter monitoring
- Calculation of specific compressed air consumption

#### Heating system:

- Efficiency of hot water boiler
- Balancing of heat distribution
- Calculation of specific heat consumption (per production unit)

#### Wastewater:

- Specific energy consumption based on wastewater load
- Specific aerator performance
- Specific pump performance
- Specific digester gas generation

#### 3.5 Fault mode

The fault mode can only be configured in the Expert mode.

The settings for the fault mode of the inputs are described in Section 6.4 of the Operating Instructions for the Advanced Data Manager.

In the event of an error, calculation of the energy and mass is continued using a replacement value, or the calculation is invalid.

For steam applications, once the condensate temperature (wet steam alarm) is reached, the saturated steam condition is calculated based on T, and the heat flow (performance) is calculated. The behavior of the counters can be defined in the menu item Fault mode/Wet steam alarm:

- Totalization stop (counter stop)
- Continue totalization, i.e. the counters continue to run (saturated steam calculation)

Memograph M, RSG45 Technical data

# 4 Technical data

|                                       | Water                         | Water/glycol                                                | Steam                                                              |
|---------------------------------------|-------------------------------|-------------------------------------------------------------|--------------------------------------------------------------------|
| Measuring range                       | 0 to 350 °C<br>(32 to 662 °F) | -40 to 350 °C<br>(-40 to 662 °F)                            |                                                                    |
| Measuring range for superheated steam |                               |                                                             | 0 to 1000 bar<br>(0 to 14503.7 psi)<br>0 to 800 °C (32 to 1472 °F) |
| Measuring range for saturated steam   |                               |                                                             | 0 to 165 bar (0 to 2 393 psi)<br>0 to 373 °C (32 to 703 °F)        |
| Min. temperature differential         | 0°C (0°F)                     |                                                             |                                                                    |
| Concentration                         |                               | 0 to 60 Vol %                                               |                                                                    |
| Error limits (universal inputs)       | ,                             | < 1.0 % of measuring range<br>() < 0.3 % of measuring range | 2                                                                  |
| Scan rate                             | 500 ms                        |                                                             |                                                                    |
| Calculation standard                  | IAPWS-IF 97<br>EN1434         | Polynomial functions (inaccuracy: max. 0.6 %)               | IAPWS-IF 97                                                        |

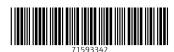

www.addresses.endress.com